# **Задание для адаптивной верстки**

### **1. Flex-верстка**

- •Откройте в редакторе кода файлы index.html и style.css
- •Выполните задания, указанные в комментариях.
- •До задания ширины блоков в процентах убедитесь, что ваша верстка при задании ширины блоков в px является фиксированной.

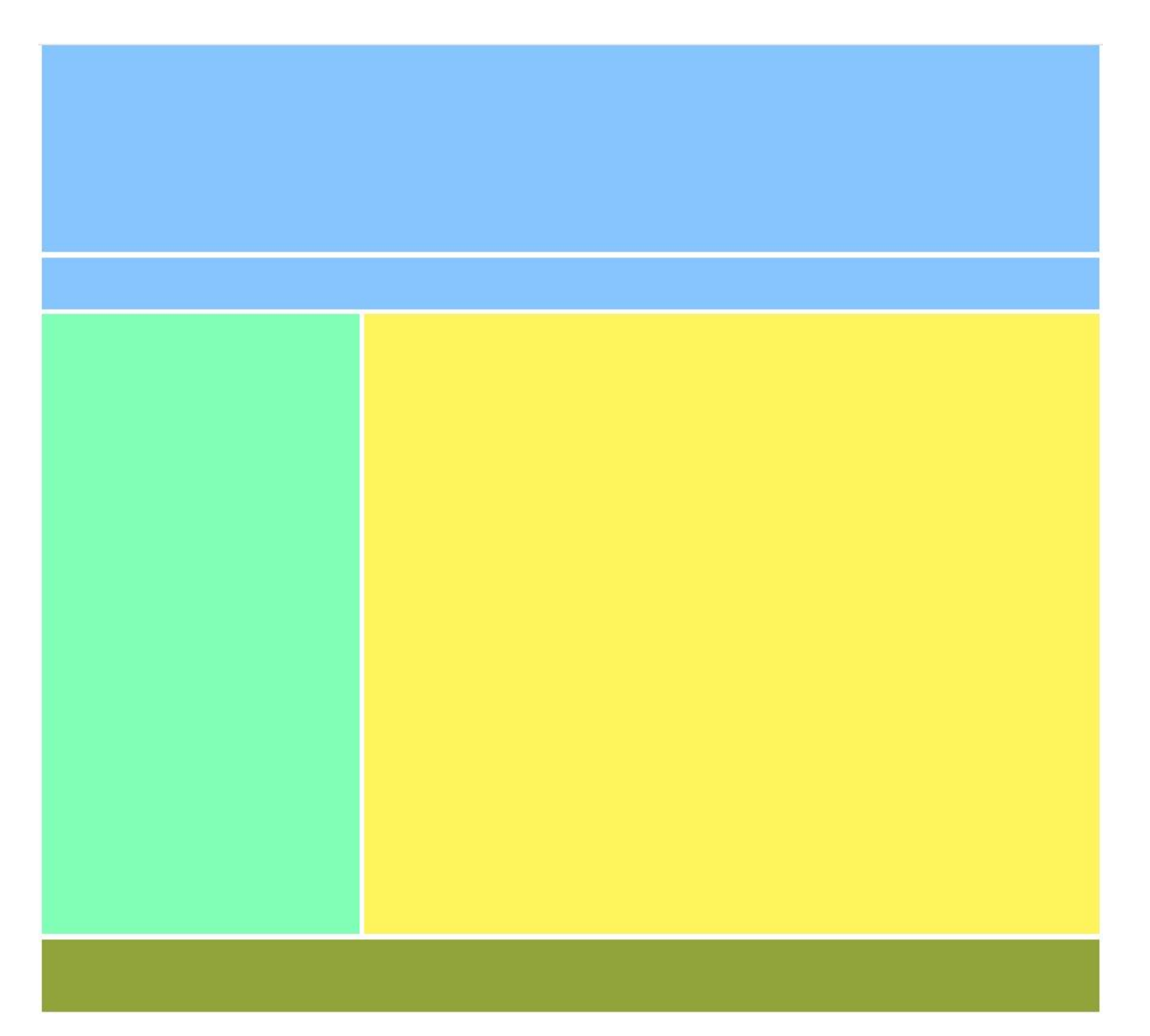

### 2. Создание меню

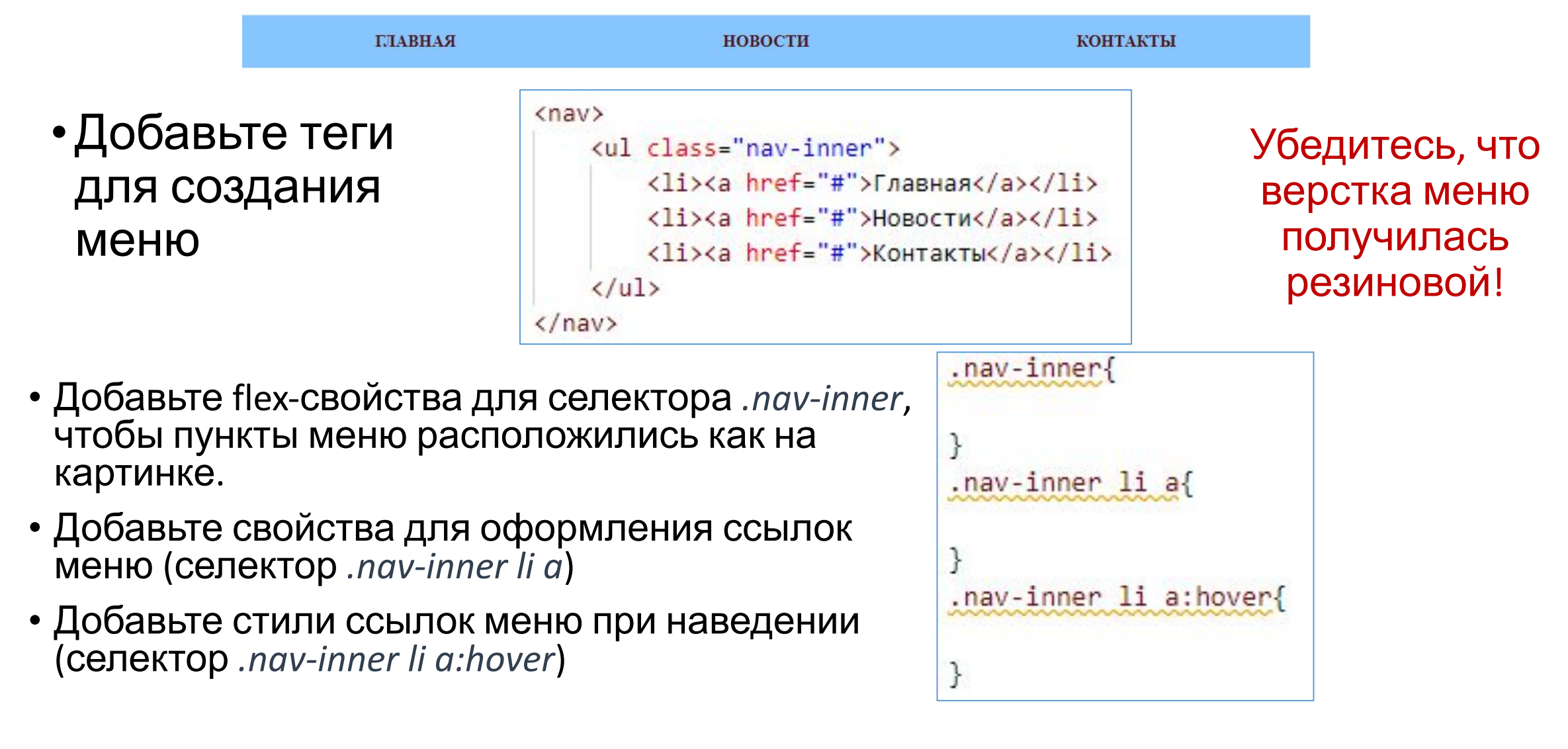

#### 3. Медиа-запросы

• Добавьте в файл style-css медиа-запрос для контрольной точки 992px. Проверьте, как изменится дизайн сайта при ширине экрана меньше 992px.@media (max-width: 992px) {

```
www. <math>W</math>max-width:990px;
header {
    background: #a1ece5;
nav<sub>1</sub>background: #a1ece5;
aside \{background: #a1ece5;
control \{background: #a1ece5;
footer {
    background: #a1ece5;
```
## 4. Медиа-запросы

- •Добавьте медиа-запрос для планшета (768px), в котором:
	- Уменьшите высоту для каждого блока
	- Уменьшите верхний отступ для каждого блока
	- Расположите блоки aside и .content друг под другом

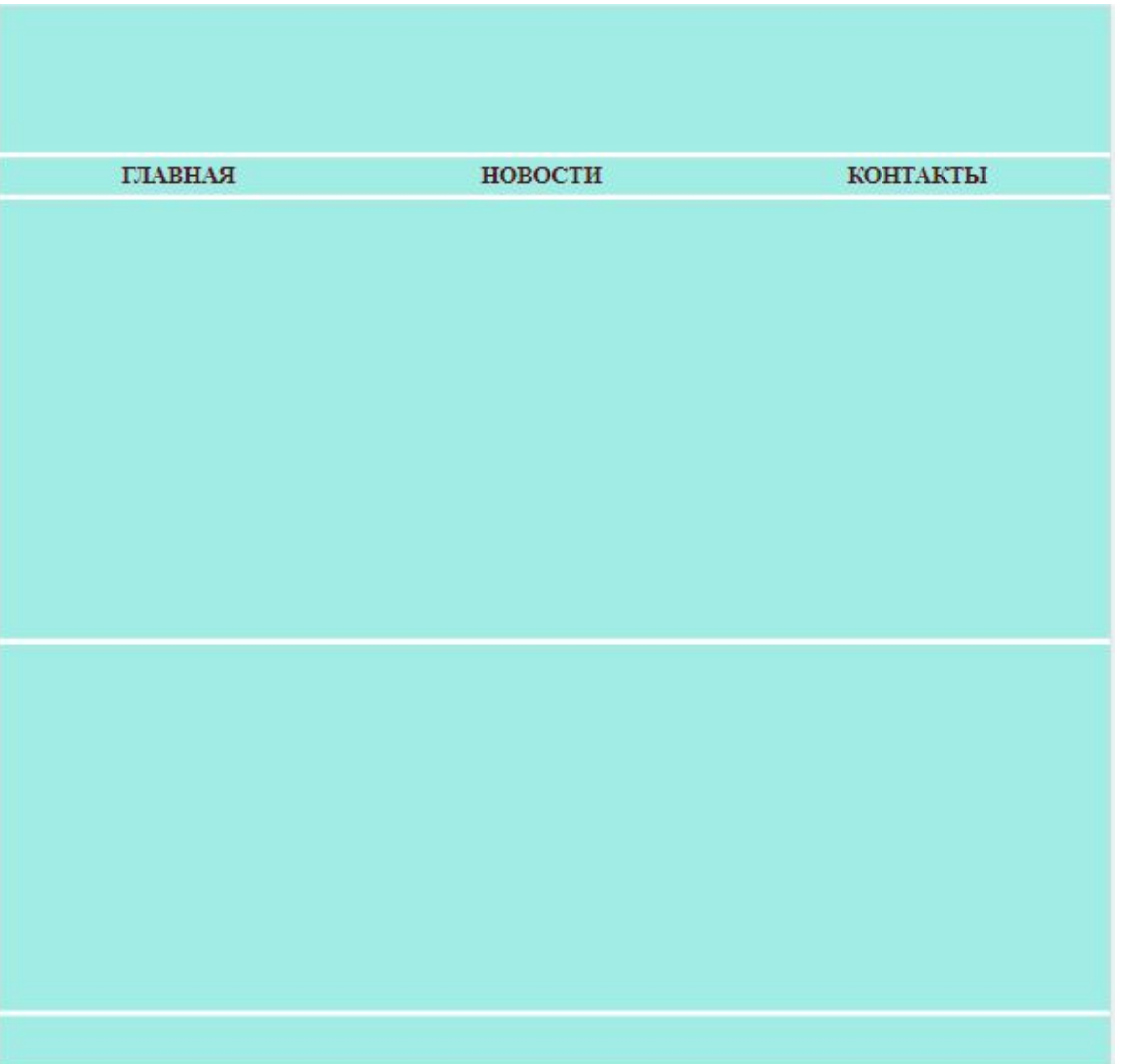

#### 5. Плавные переходы

• Добавьте для всех элементов плавные переходы, используя **СВОЙСТВО transition** 

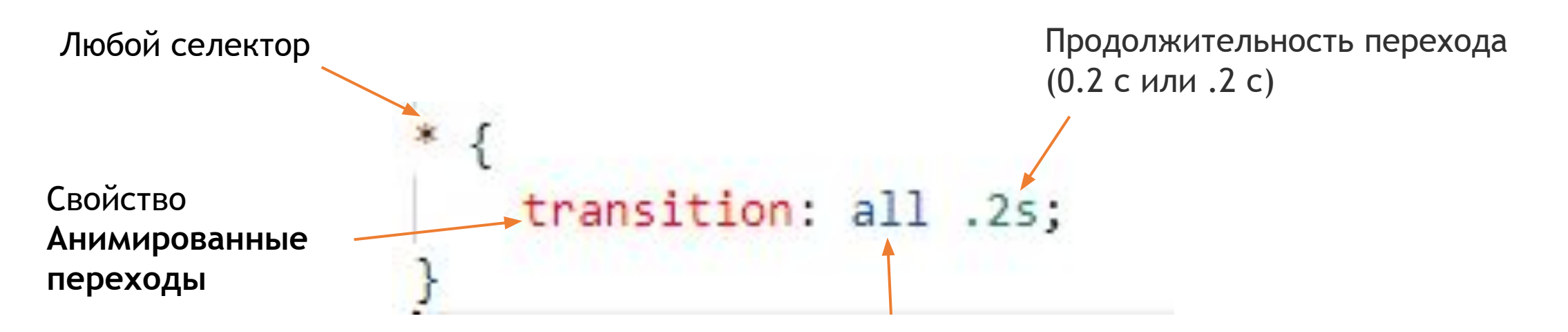

Применение эффекта перехода ко всем свойствам элемента